Die ersten Angebote werden für die Cycle-Shop Old-Berlin GmbH im Jahr 2015 generiert.

1. Legen Sie vorher einen zusätzlichen Artikel an

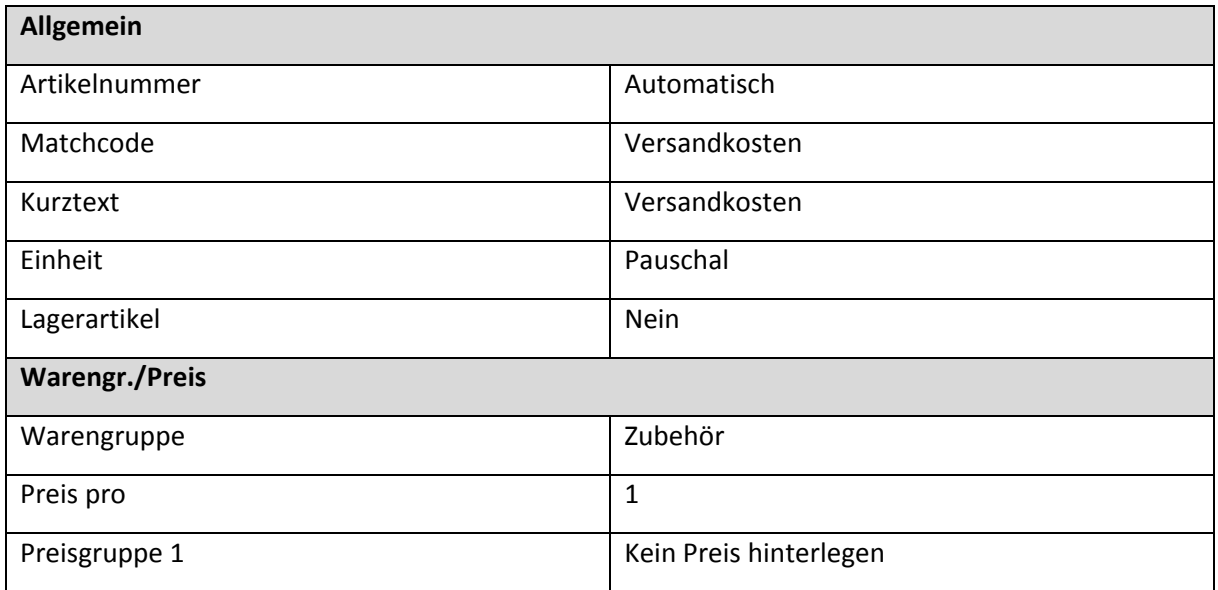

## 2. Erstellen Sie das erste Angebot

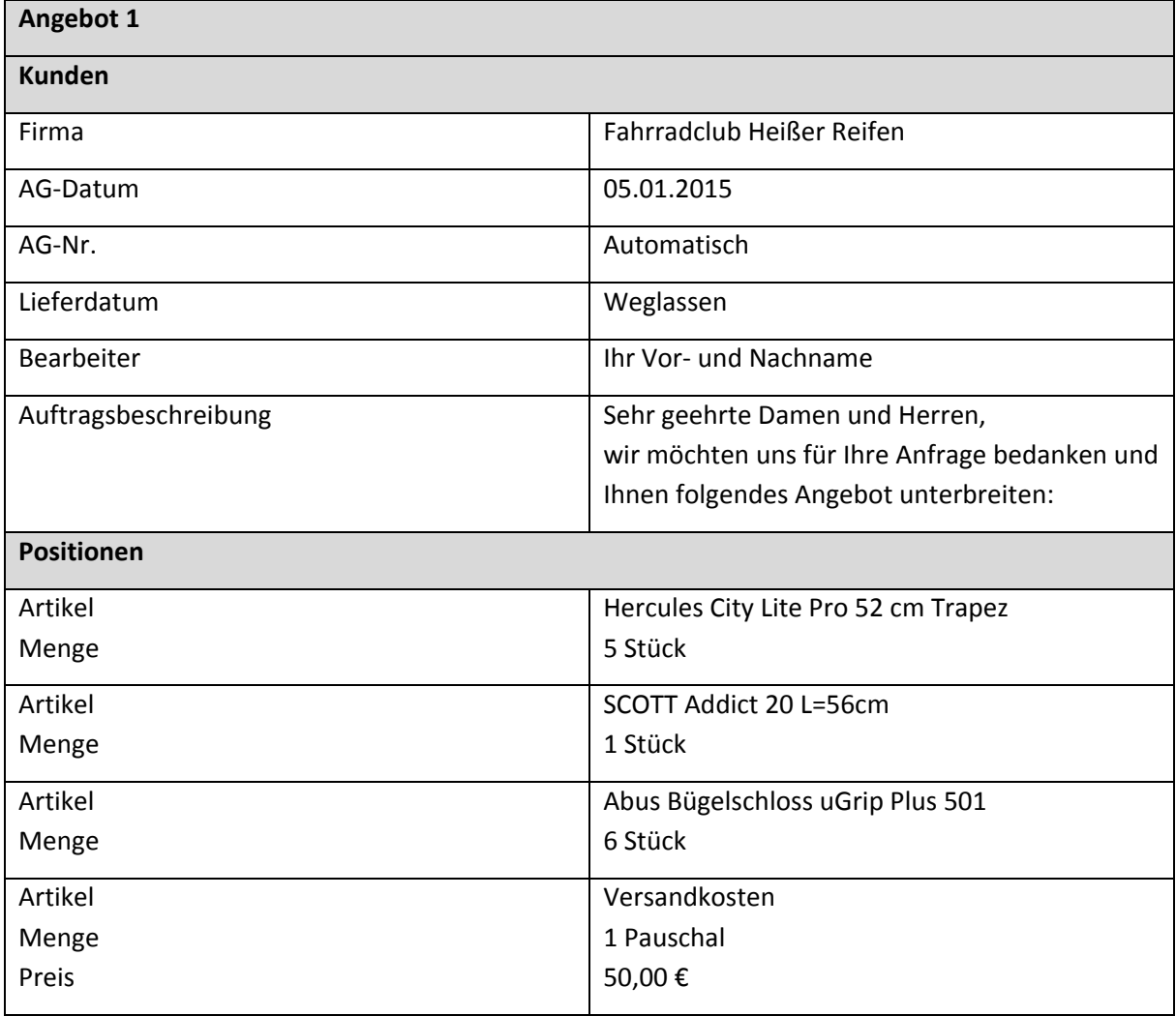

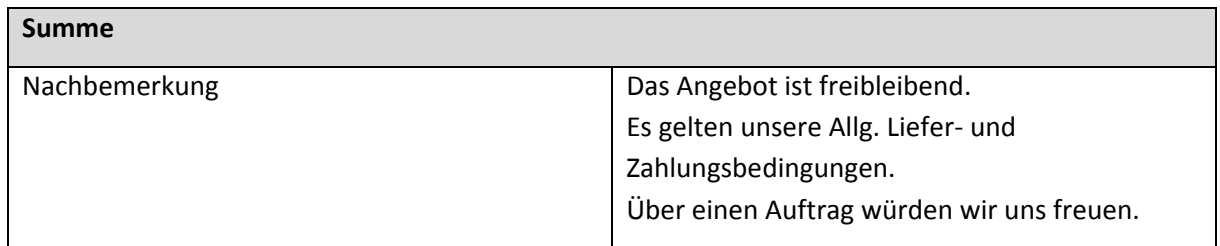

- 3. Drucken Sie sich das Angebot aus.
- 4. Erstellen Sie ein weiteres Angebot.

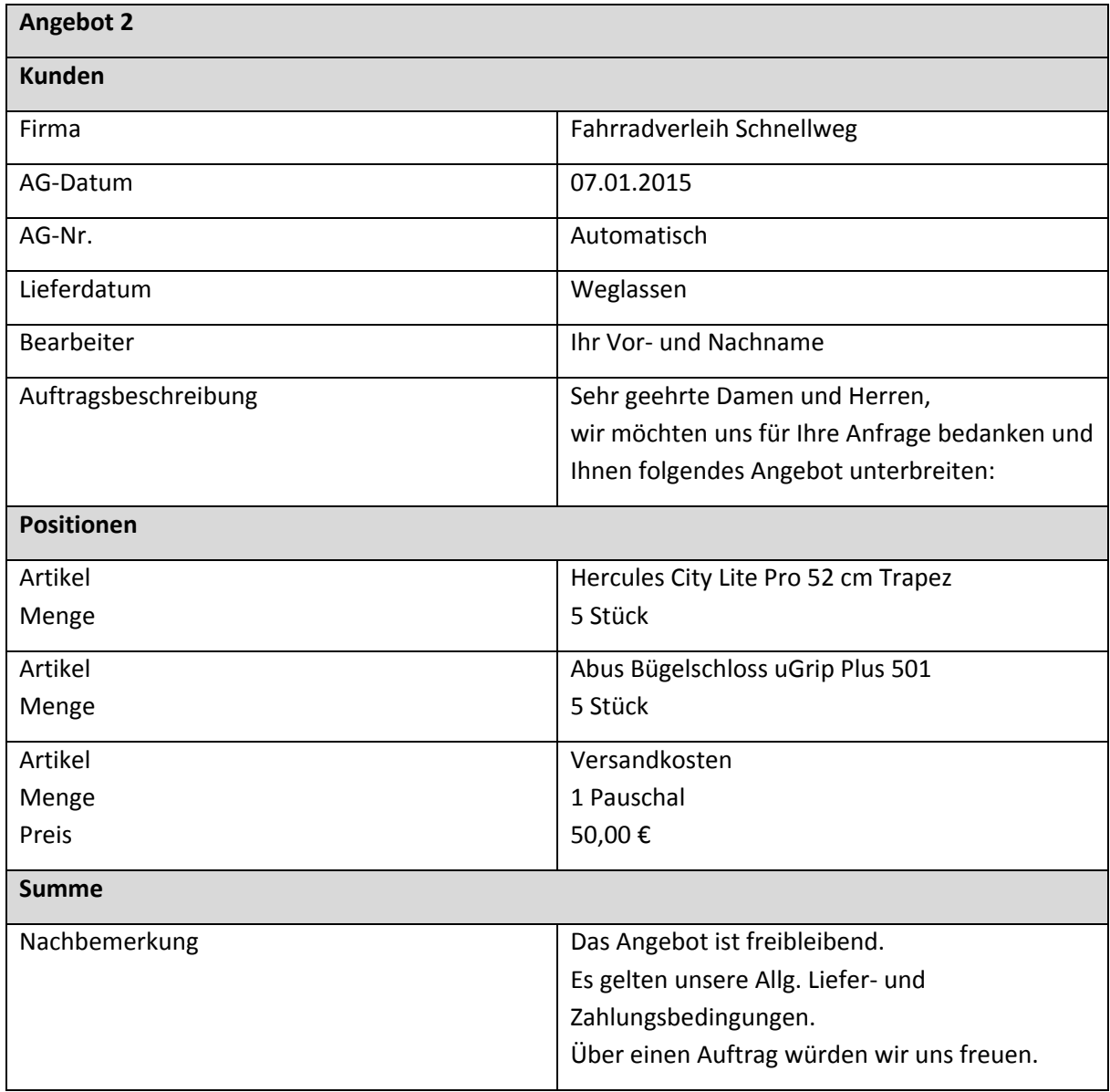

- 5. Drucken Sie sich das zweite Angebot aus.
- 6. Drucken Sie die Auftragsliste aus und benutzen Sie dafür das Formular "Auftragsliste mit Auftragspositionen".